# CPSdomein migratie

## Set up a new server using Windows Server 2019

<sup>|</sup> Indien de server al DC is, kun je die via Serverbeheer terugzetten via Functies verwijderen, Active Directory vinkje afzetten en kiezen voor Niveau verlagen.

# Join the new server to your existing Active Directory domain

- <sup>|</sup> Pas de DNS van **Server19** aan naar het IP adres van **Server12**
- <sup>|</sup> Voeg **Server19** toe aan domein **NET**
- <sup>|</sup> Gebruik hiervoor **Administrator** en wachtwoord van **Server12**

# Install the Active Directory Domain Services role AD DS

<sup>|</sup> Serverbeheer op **Server19**

<sup>|</sup> Vinkje aanzetten bij Active Directory

### **POWERSHELL**

<sup>|</sup> **Install-WindowsFeature -Name AD-Domain-Services -IncludeManagementTools**

## Promote the new server to a domain controller

- <sup>|</sup> AD DS in Serverbeheer aanklikken op **Server19**
- Geel kader bovenaan: Meer ...
- Deze server tot een domeincontroller promoveren
- Een domeincontoller toevoegen aan een bestaand domein
- <sup>|</sup> Wachtwoord van **Server12** ingeven
- Fout DNS negeren
- <sup>|</sup> Repliceren vanaf **Server12.NET.local**

# Move Flexible Single Master Operation (FSMO) roles to new server

<sup>|</sup> Het volgende commando op **Server12** uitvoeren

#### **POWERSHELL**

<sup>|</sup> **Move-ADDirectoryServerOperationsMasterRole -Identity SERVER19 -OperationMasterRole 0,1,2,3,4**

<sup>|</sup> Controle op **Server12** & **Server19** via de volgende commando's, er moet overal verwezen worden naar **Server19.NET.local**

#### **POWERSHELL**

- <sup>|</sup> **Get-ADDomain**
- <sup>|</sup> **Get-ADForest**

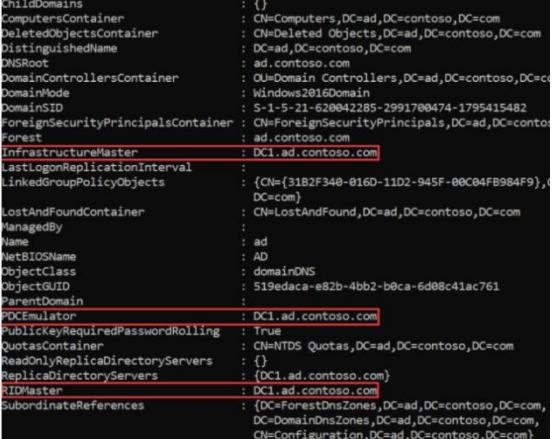

## Demote your old domain controller

- <sup>|</sup> Ga naar Serverbeheer op **Server12**
- Kies Functies verwijderen
- <sup>|</sup> Vinkje afzetten bij AD DS
- Als het niet lukt om AD DS te verwijderen, dan moet je eerste de volgende funties verwijderen:

Active Directory Certification Services, in onderstaande volgorde

- 1. Certification Authority Web Enrollment
- 2. Certification Authority
- Nu kun je AD DS vewijderen, kies voor Force Demote
- <sup>|</sup> Je kunt ook gewoon **Server12** afleggen en op **Server19** naar Active Direrctory gaan en onder domain controllers Server12 verwijderen (akkoord gaan met definitieve verwijdering)

## Raise the domain en forest functional levels

<sup>|</sup> Het volgende commando op **Server19** uitvoeren

#### **POWERSHELL**

- <sup>|</sup> **Set-ADDomainMode -Identity CONTOSO -DomainMode Windows2016Domain**
- <sup>|</sup> **Set-ADForestMode -Identity CONTOSO Windows2016Forest**
- Active Directory Domains and Trust
- RM op NET.local

Functionaliteitsniveau van domein verhogen …

<sup>|</sup> Indien je de melding krijgt dat er nog een domeincontoller is met een lager niveau, dan moet je die domeincontroller verwijderen uit Active Directory onder de domeincontrollers.